# **MANAGE OPTIONAL CALENDAR SEGMENTS**

**Description:** OnCore calendars can be built in a variety of ways in to fulfill protocol requirements. Optional Calendar Segments can be used if a portion of the calendar is not required for all subjects or if costs vary by treatment arm. Optional Treatment Segments can be used for the following subject status triggers:

- Consent Signed
- On Study
- Off Treatment
- **Off Study**

**Audience**: Study team members who are responsible for recording study visits in OnCore.

### OPTIONAL SEGMENTS

If a calendar segment is built using the Optional Calendar Segment, this segment will not automatically populate on the subject calendar. Instead, when a subject reaches a status that uses Optional Calendar Segments, you will receive a message like this:

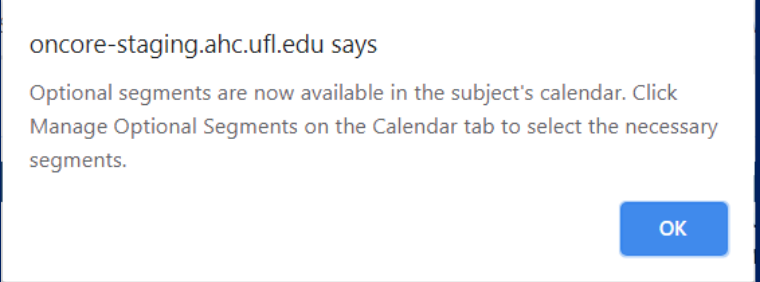

By default, the subject calendar displays only required segments. The **Manage Optional Segment** button is enabled for a segment after the corresponding start date has been entered for the subject. For example, the button for **Consent Signed** segments are enabled after the **Consent Signed** date is entered.

Clicking the **[Manage Optional Segments]** button allows you to select optional segments to include in the subject's calendar.

- 1. **[Find your subject.](http://ctsi-clinicalresearch-a2.sites.medinfo.ufl.edu/training/oncore-user-guides/subject-administration/find-your-subject/)**
- 2. On the subject record in the Subject Console, click the **Calendar** vertical tab.
- 3. Click the **[Manage Optional Segments]** button.

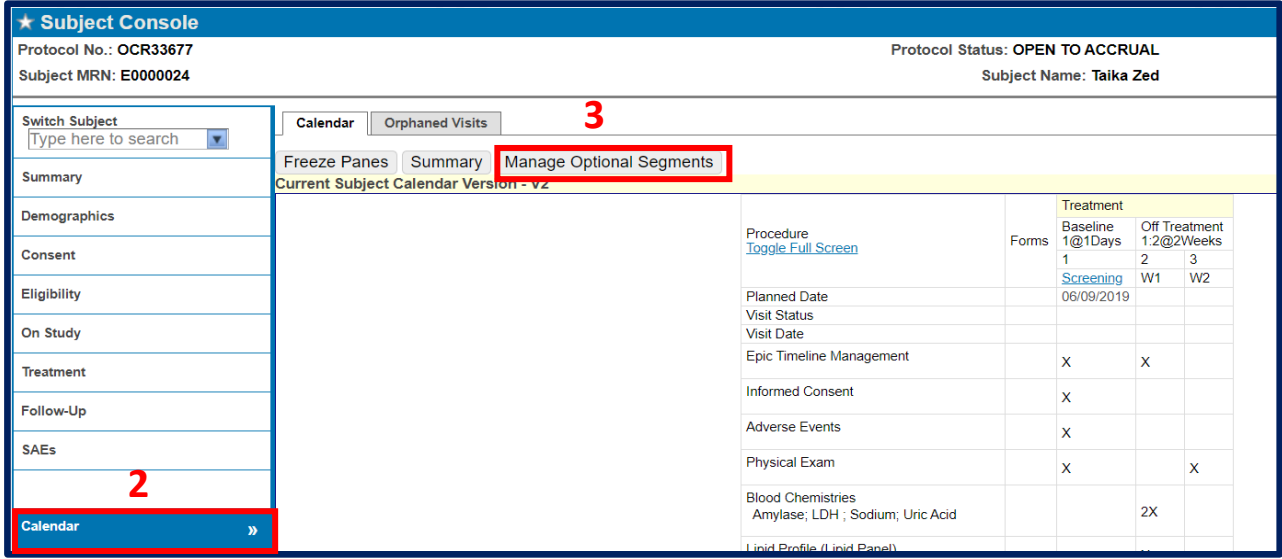

## **MANAGE OPTIONAL CALENDAR SEGMENTS**

*UF OnCore Tip Sheet* 

*Version 05/31/21*

4. Select the checkboxes for the optional segments to include and click **[Submit].**

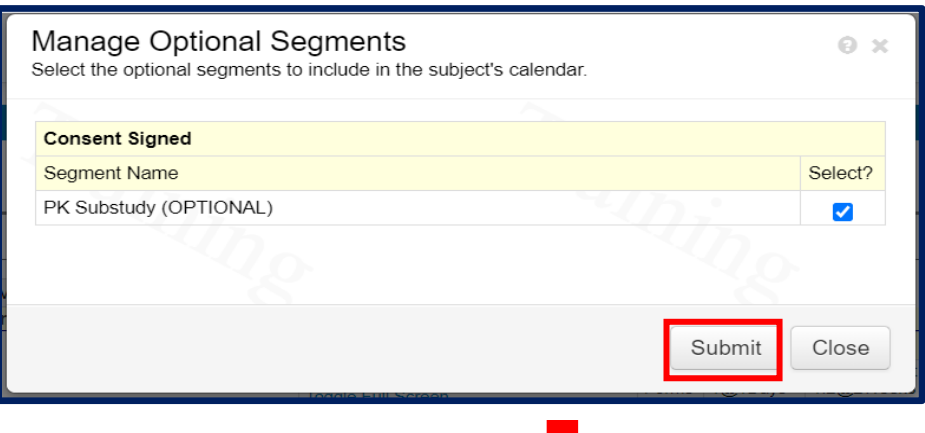

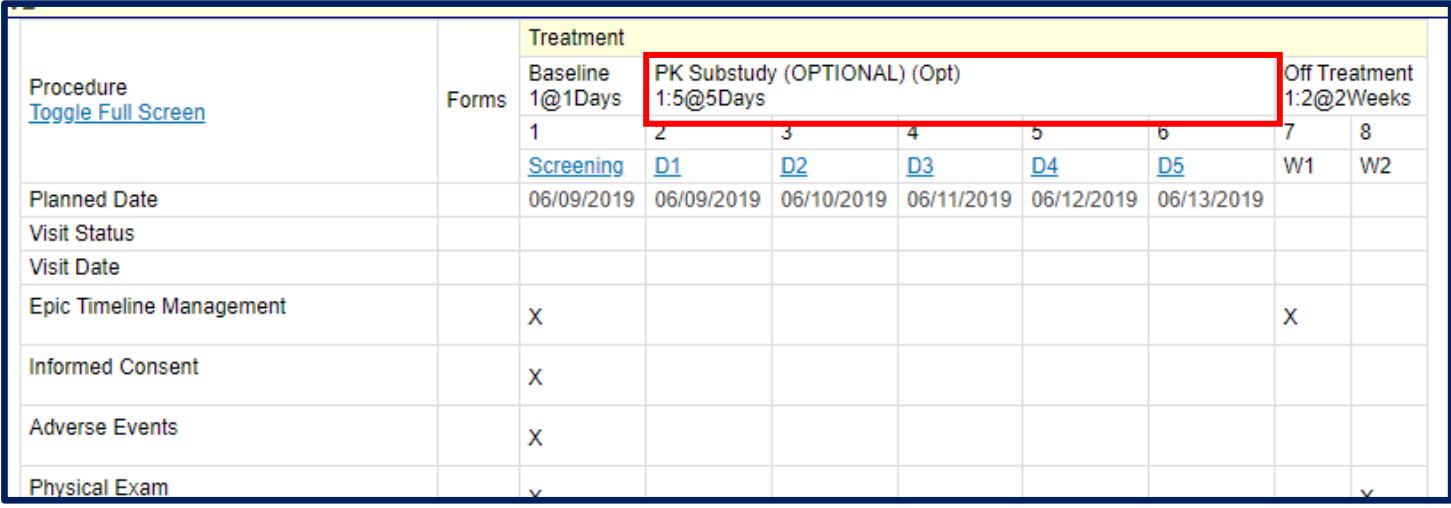

#### USEFUL INFORMATION

- $\triangleright$  Optional segments can be removed from the subject calendar by clearing the checkboxes.
- If a visit within an optional segment has been marked as **Occurred**, that visit must first be deleted before the checkbox for the optional segment can be cleared.
- $\triangleright$  When a visit is checked in, the checkbox for the corresponding optional segment is disabled.
- If the **start date** for an optional segment is removed, the corresponding optional segments are removed from the subject calendar. When the **start date** is re-entered, the corresponding optional segments can again be selected.

### NEED HELP?

If you would like to meet with OnCore Support and/or the Calendar Team to walk through your study, do not hesitate to **[Request a Consult](http://ctsi-clinicalresearch-a2.sites.medinfo.ufl.edu/oncore/oncore-support/other-support-requests/)**.

If you have any questions or concerns about your calendar, contact us via **[OnCore-Support@ahc.ufl.edu](mailto:OnCore-Support@ahc.ufl.edu)** or **[Oncore-](mailto:Oncore-Calendars@ahc.ufl.edu)[Calendars@ahc.ufl.edu](mailto:Oncore-Calendars@ahc.ufl.edu)**.